## **6.4 Модернизация (документы по инвентарной карточке)**

Модернизацию можно провести только для ОС. Чтобы добавить документ по инвентарной карточке, выполните следующие действия.

1. Откройте журнал «Карточки ОС». Располагается в меню «Журналы».

2. Нажмите кнопку – «Документы по инвентарной карточке». Откроется отдельный журнал [\(рис. 6.4-1\)](#page-0-0).

| ⚠                                                                                                    | 110136000386, Орг 1, шкаф металлический двухсекционный однодверный |        |                        |            |       |         |                   |                                     |        |            | $\Box$              | o   | $\mathbf{x}$             |  |
|----------------------------------------------------------------------------------------------------|--------------------------------------------------------------------|--------|------------------------|------------|-------|---------|-------------------|-------------------------------------|--------|------------|---------------------|-----|--------------------------|--|
| lФ                                                                                                    | <b>◎ ◎ ♀ - ∑ ▲ Б Н ↓</b><br>æ                                      |        |                        |            |       |         |                   |                                     |        |            |                     |     |                          |  |
| $\mathbf{r}$<br>Бал. стоим.: Приход = 31 920.00   Расход = 55 860.00   Остаток = 7 980.00   Начислено амортизации всего = 7 980.00  <br>x.<br>Начислено а |                                                                    |        |                        |            |       |         |                   |                                     |        |            |                     |     |                          |  |
|                                                                                                    | $\pm$                                                              | Журнал | Тип                    | Дата       | Номер |         |                   | Изм. кол-ва Изм. стоим. Изм. аморт. | Д. КБК | Дебет      | Д. КОСГУ Д. МОЛ К ∧ |     |                          |  |
|                                                                                                    |                                                                    |        | Начисление амортизации | 01.01.2012 | 2018  | 0.00    | 0.00              | '980.00 204                         |        | 4.401.20.0 | 271                 |     |                          |  |
|                                                                                                    |                                                                    |        | Расходная накладная    | 31.01.2012 | 29    | $-1.00$ | $-7980.00$        | $0.00$ 204                          |        | 4.101.26.0 | 310                 |     | 2                        |  |
|                                                                                                    |                                                                    |        | Товарная накладная     | 31.01.2012 | 29    | 1.00    | 7 980.00          | $0.00$ 204                          |        | 4.101.26.0 | 310                 | 109 |                          |  |
|                                                                                                    |                                                                    |        | Товарная накладная     | 31.01.2012 | 3808  | 1.00    | 7 980.00          | 0.00 204                            |        | 4.101.26.0 | 310                 | 75  |                          |  |
|                                                                                                    |                                                                    |        | Товарная накладная     | 31.07.2012 | 4236  | $-1.00$ | $-7980.00$        | $0.00$ 204                          |        | 4.101.26.0 | 310                 | 109 |                          |  |
|                                                                                                    | E.                                                                 |        | Товарная накладная     | 31.07.2012 | 4236  | 0.00    | 0.00              | -7 980,00 204                       |        | 4.401.20.0 | 410                 |     |                          |  |
|                                                                                                    | G.                                                                 |        | Товарная накладная     | 31.07.2012 | 4237  | 0.00    | 0.00 <sub>1</sub> | 7 980.00 204                        |        | 4.401.20.0 | 271                 |     | 2                        |  |
|                                                                                                    |                                                                    |        |                        |            |       |         |                   |                                     |        |            |                     |     | $\mathbf{v}$             |  |
| $\checkmark$                                                                                                    |                                                                    |        |                        |            |       |         |                   |                                     |        |            |                     |     | $\geq$<br>$\mathbb{R}^2$ |  |

<span id="page-0-0"></span>рис. 6.4-1

3. Нажмите кнопку <sup>1</sup> - «Добавить запись». Появится форма ввода данных [\(рис. 6.4-2\)](#page-0-1).

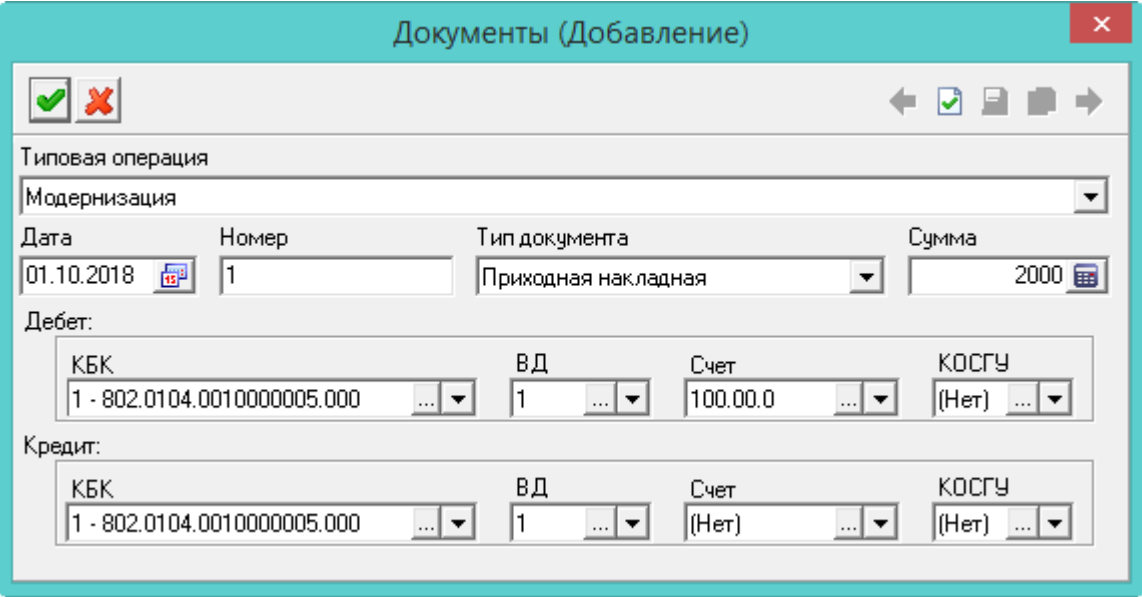

<span id="page-0-1"></span>рис. 6.4-2

- 4. Выберите типовую операцию.
- 5. Укажите дату, номер, тип и сумму документа.
- 6. Укажите проводку документа.
- 7. Нажмите кнопку «Подтвердить изменения», чтобы сохранить.

## **Свойства журнала «Документы по инвентарной карточке».**

1. Кнопка  $\blacktriangleright$  – «Скрыть амортизацию» используется чтобы скрыть документы по начислению амортизации.

2. В журнал можно добавить документы по: амортизации, кап.ремонту, разукомплектации.